## オンライン面会の手順です。

- 1、友達の追加方法
- ①、ラインのホーム画面の右上から、 「友だち追加画面」へ行きます。

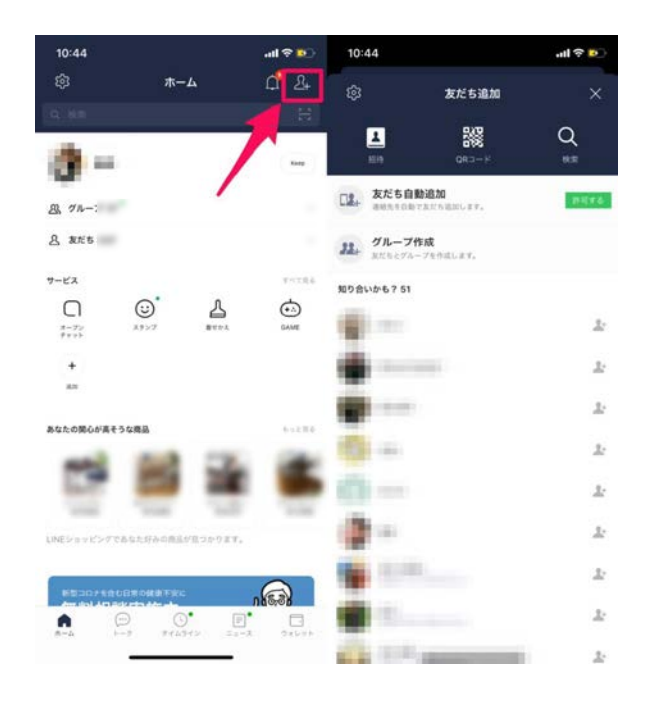

③、追加をタップします。

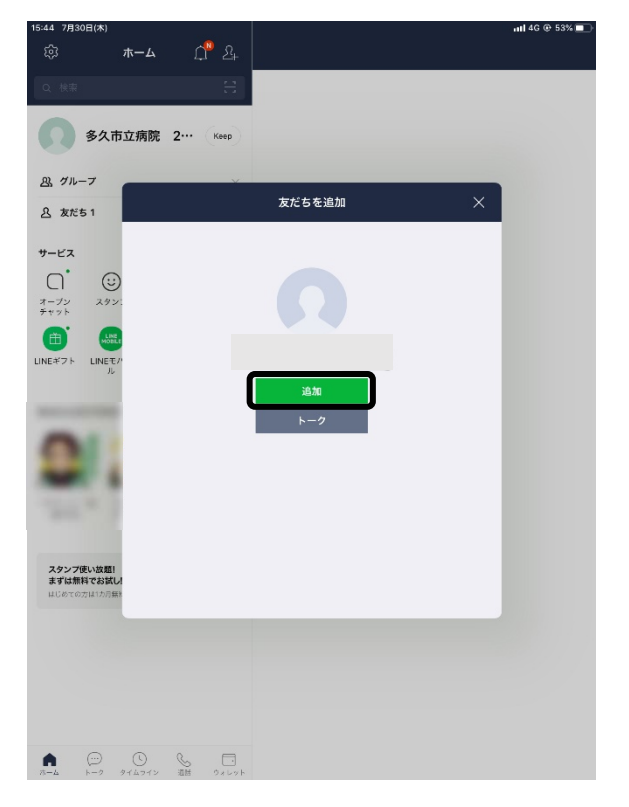

②、QR コードをタップして、QR コードリーダ ーを起動。チラシの下に記載している QR コー ドを読み取ります。

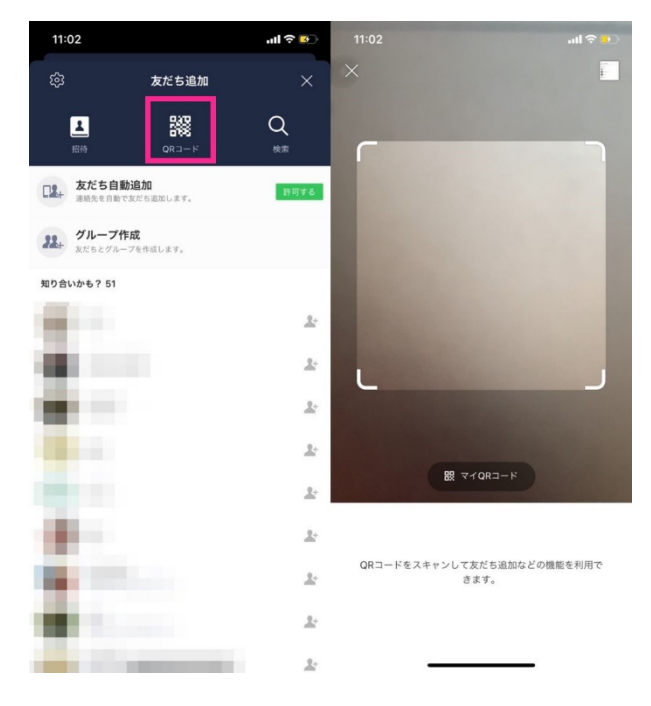

④、病院のラインから挨拶コメントが届きます ので、指示に従って、お名前等を返信してくだ さい。

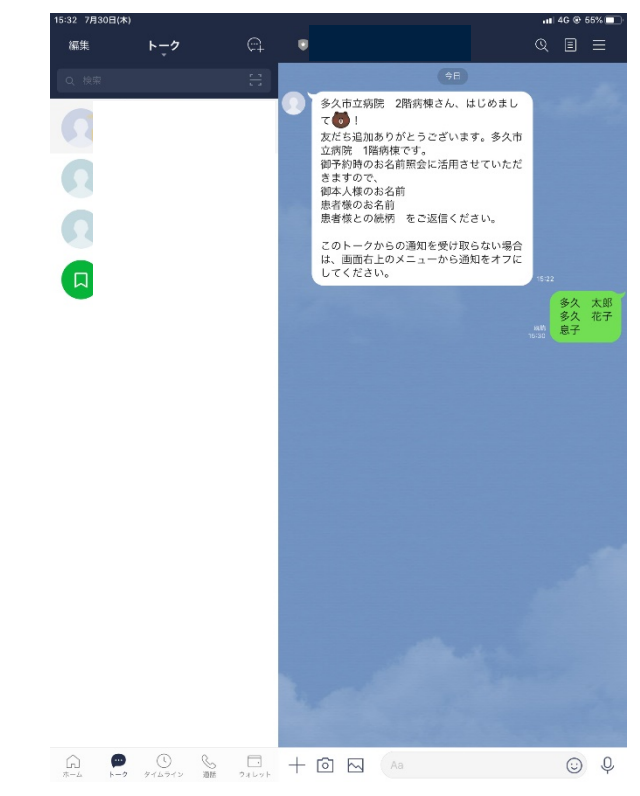

2、病院に電話で予約をしてください。【TEL:0952-75-2105】